## **Member Directory Pages - Details Page Overview**

## updated 2023 Aug. 14

This is your personal profile page. By default, the privacy setting is set to "No One". You can choose to set it to "Member" so only a logged-in member can see your page, or you can set it to "Public" so you can give out the URL to a non-member and they can access your page as well (but not everyone else's). The top section contains the same information as the Listing Page, but adds your Full Name and credentials, Full Specialties List, Brief Bio, Position and Institution, Social Media and Website information, Image Gallery and a Video Gallery. See example below.

The bottom of the page includes personal information including Address, Phone, Email, a Resume/CV if you wish, and BCA Honors and Awards. You can set your privacy settings for this information separately.

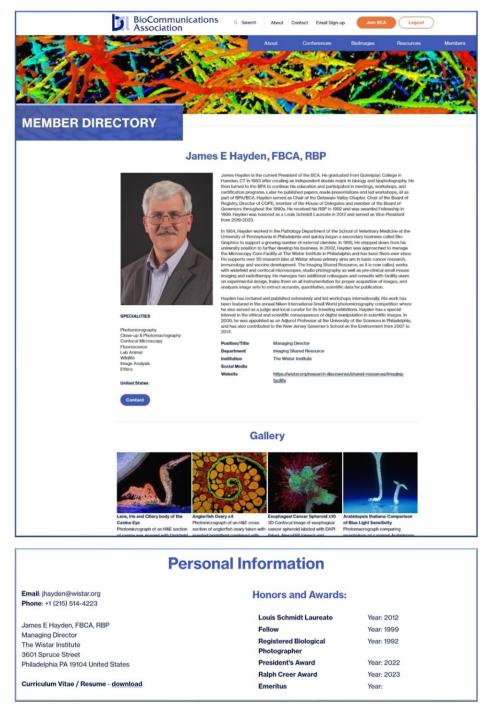

**Next: Detailed Instructions to Fill in Personal Data**